## **Advanced report selections—Policies**

## February 1st, 2021

It's time for Miss Honey to print more patron barcode labels. She wants to include all types of patrons in the report—elementary, middle, and high school—except for staff. But how do you do that in Alexandria? Introducing... advanced report selections!

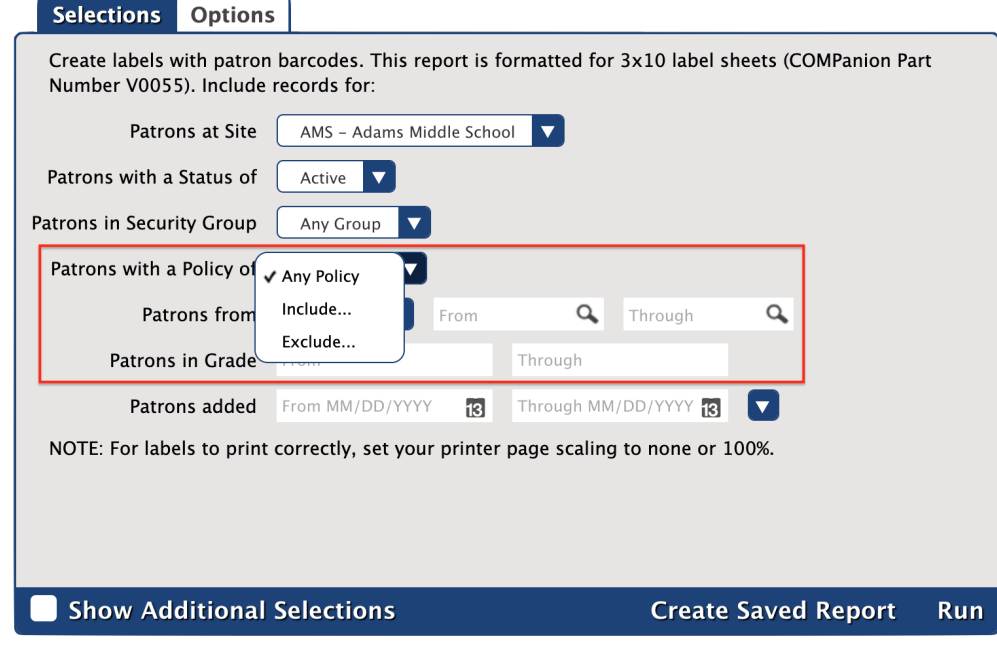

Alexandria allows you to include or exclude specified patron policies in

[Patron](http://support.companioncorp.com/display/ALEX/Patrons+Reports) and [Circulation](http://support.companioncorp.com/display/ALEX/Circulation+Reports) reports. This comes in handy if you want to exclude staff when printing labels or using Circulation reports. Or, you can use it to include only a few policies.

Simply click on the dropdown menu for the **Patrons with a Policy of** selection and choose from three options:

- **Any Policy:** All policies will be included.
- **Include:** Only the policies you check will be included (OR). Patrons do not need to concurrently belong to all selected policies to be included.
- **Exclude:** All policies except the ones you check will be included (AND NOT).

If you select **Include** or **Exclude**, a **Set** button will appear to the right of the dropdown menu. Click on it to check the boxes of policies you want to include or exclude in the report, and click **Set** when you're done.

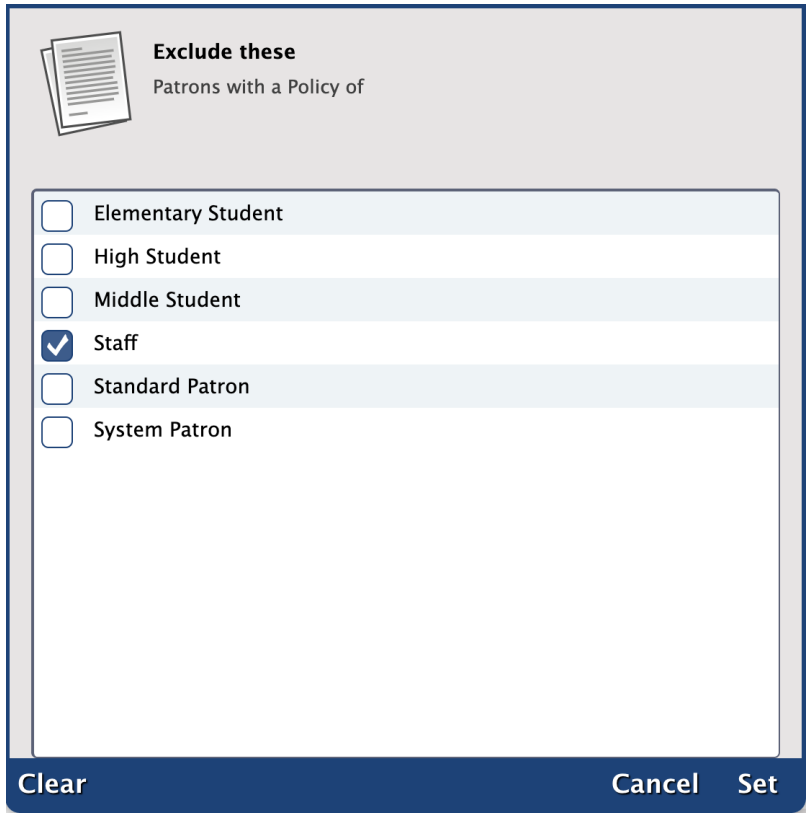

And there you have it! Only the patron policies you want will be included in the report.

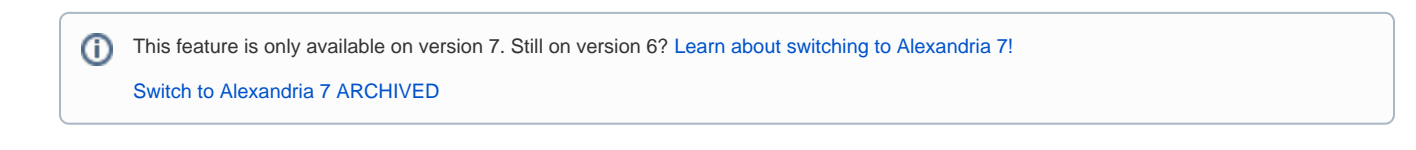